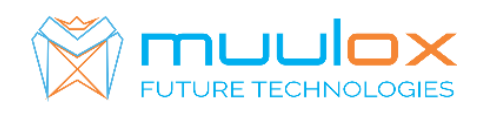

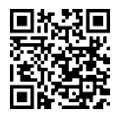

**Suport telefonic pentru clienti cu contract! L.-V. 09:00-17:00 | TEL: 0365.455.009 Conform legii solicitarile de service se fac in scris pe situl** www.muulox.com **sectiunea INFO UTILE SUPORT. Fara solicitare nu se iau in considerare! Documentatia, programele se pot descarca de pe site-ul MUULOX sub tipul casei de marcat. Conform GARANTIEI trebuie sa achizionati role termice de la distribuitorul autorizat.**

# *Ghid scurt de utilizare Custom JSMART*

## **. PORNIRE CASA DE MARCAT :** Se apasa butonul C

 **1. VANZAREA** : Seintroducecantitateaurmatdetasta X, seintroducepretulunitardupacareseapasa tastaDEP 4 cuzecimale!!!!, codul produsului sitasta PLU si pentru finalizarea bonului se apasatastele ST urmat de TOTAL.

- INTRODUCERE/SCOATERE BANI DE SCHIMB:
- INTRODUCERE: D4 $\rightarrow$  SUMA  $\rightarrow$  TOTAL  $\rightarrow$  D4
- SCOATERE: SHIFT D4  $\rightarrow$  SUMA  $\rightarrow$  TOTAL  $\rightarrow$  SHIF D4

**NUMERAR : cantitate --> X --> pret CU ZECIMALE --> DEP--> codarticol--> PLUTOTAL CARD : cantitate --> X --> pret CU ZECIMALE --> DEP --> cod articol--> PLU--> 1+CARD**

• Pentru ANULAREA unui bon se apasa tastaSHIFT  $\rightarrow \overline{X}$ ,

**2. . CIF PE BON:Înainte de vânzare se apasaă tasta SHIFT X** (se introduce atriburul fiscal daca este cazul,de exemplupentru ,, RO,,-se apasa butonul 7 de 3ori si butonul 6 de 3ori). Se introduce C.I.F-UL firmei cu ajutorul tastelor numerice dupa care se apasă tasta **X**. Începem procedura de vânzare.

#### **3.RAPORT X (raport de verificare)**

Se apasa tasta  $CHEIE \$  se selecteaza MOD X --> TOTAL Nota: Raportul de verificare se poate face oricand, in orice zi, in orice moment daca dorim verificarea vanzarilor efectuate.

#### **4. RAPORT Z (raport zilinic):**

Se apasa tasta CHEIE  $\bigotimes$  selecteaza MOD Z --> TOTAL Fiecare raport zilic se trimite untr-un minut dupa emiterea acestora, dupa emiterea raportului zilni casa de marcat imprima un bon de confirmare a transmiteri.

,,Raport zilnic a fost transmis cu succes,,

## **5. EXPORT FISIERE ANAF**

Se apasa tasta CHEIE  $\triangle$  selecteaza MOD P -- > Tastam 699[EXPORT FISIERE]  $\rightarrow$  SBT  $\rightarrow$  Selectam perioada de inceput  $\rightarrow$  SBT $\rightarrow$  Selectam perioada de sfarsit SBT

## **6.** RAPORT PERIODIC (raport lunar) - HARTIE

Se apasa tasta CHEIE  $\mathbb{Q}_s$  se selecteaza MOD X, mergeti cu tasta 00-> la meniul 97 RAP. MF DUPA DATA --> SBT --> Se introduce data de inceput (ZZLLAAAA) --> SBT --> Se introduce data de sfarsit

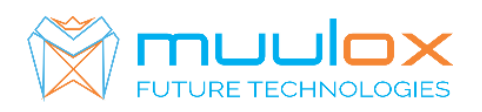

 $(ZZLLAAAA)$  -->  $\overline{SBT}$ --> Cu tasta  $\overline{00-}$  selectam [IMPRIMANTA] --> [CONFIRMATI?]  $\rightarrow$   $\overline{SBT}$ .

**7.Dublura raport Z-lipsa**:tasta CHEIE ���� se selecteaza X -Se introduce 74---> SBT --> Se introduce data de inceput (ZZLLAAAA) --> SBT --> Se introduce data de sfarsit (ZZLLAAAA) --> SBT

**8. OPRIRE CASA DE MARCAT :** Se apasa butonul SHIFT, urmat de tasta C